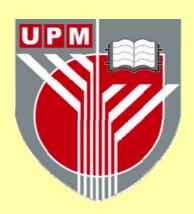

## **UNIVERSITI PUTRA MALAYSIA**

# APPLYING YUV COLOR MODE IN COLOR IMAGE PROCESSING BY USING JAVA SWING

**SAWSAN KAMEL SHARIAH** 

FK 2001 8

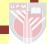

## APPLYING YUV COLOR MODE IN COLOR IMAGE PROCESSING BY USING JAVA SWING

By

SAWSAN KAMEL SHARIAH

Thesis Submitted in Fulfilment of the Requirement for the Degree of Master of Science in the Faculty of Engineering Universiti Putra Malaysia

September 2001

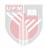

This work is dedicated to the memory of
my

Late father Dr. Kamel Shariah
God rest his sole.
Whom D miss so much
My lovely mother
for her everlasting love
and
My father in law
Dr. Dsmael Abu Shariah
For his endless love
And care

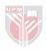

Abstract of thesis presented to the Senate of University Putra Malaysia in fulfilment of the requirement for the degree of Master of Science

APPLYING YUV COLOR MODEL IN COLOR IMAGE PROCESSING BY USING JAVA SWING

 $\mathbf{B}\mathbf{y}$ 

SAWSAN KAMEL SHARIAH

September 2001

Chairman: Abd. Rahman Ramli, Ph.D.

Faculty: Engineering

One of the most exciting new areas in computer technology is the

development in color image processing field. Image processing is used to improve the

visual quality of an image.

Jaguar Java Software is a GUI (Graphical User Interface) software, powerful

yet very simple to use, provides the means to filter color images in RGB Color space

and YUV Color space, to produce high quality filtered images. YUV Color space

model proved to filter images in a smooth way without loosing any data, only

enhancing the image structure. Different images were applied, and satisfactory results

were obtained of multi-applications objectives.

Swing was used as the main programming language, which is part of the Java

Foundation Classes (JFC) library. It offers much improved functionality as new

components, expanded component features, better event handling.

iii

Abstrak tesis yang dikemukakan kepada Senat Universiti Putra Malaysia sebagai memenuhi keperluan untuk ijazah Master Sains

APLIKASI MODEL WARNA YUV DALAM IMEJ BERWARNA DENGAN **MENGGUNAKAN JAVA SWING** 

Oleh

SAWSAN KAMEL SHARIAH

September 2001

Tuan Pengerusi: Abd. Rahman Ramli, PhD

Fakulti: Kejuruteraan.

Salah satu perkara yang paling menarik dalam teknologi komputer ialah

pembangunan warna dalam bidang pamprosesan imej. Pamprosesan ini penting untuk

meningkatkan lagi kualiti visual dalam imej.

Perisian Jaguar Java ialah perisian GUI (Graphical User Interface), yang sering

diguna Ia depat menapis warna imej dalam RGB dan YUV, untuk mengeluarkan imej

yang berkualiti tinggi. YUV model telah terbukti

tanpa kehilangan data, akan tetapi dapat meningkatkan struktur imej tersebut. Imej-

imej berlainan diuji, dan keputusan yang memuaskan dapat dicapai.

Perisian Swing telah digunakan sebagai perisian utama, yang mana serupakan

sebahagian dari pustaka JFC (Java Foundation Class). Ia memberi banyak kelebihan

sebagai komponen baru, yang dapat dipertingkatkan untuk memberi banyak

kemudahan kepada penggura.

iv

#### **ACKNOWLEDGMENTS**

I wish to express my deepest gratitude and sincere to my supervisor Dr. Abd. Rahman Ramli for supporting me in his philosophy and for his guidance and supporting with his scientific knowledge throughout the course, until this research reached the best form.

I would also like to extend a personal word of thanks and greatest appreciation to Dr. Mahmud Hassan, and Dr. Veeraraghavan Prakash, my research co-supervisors, for their discussion comments and encouragement.

I am grateful to Dr. Borhanuddin Mohd Ali, Dr. Mohammed Faruqi, for their guidance and advice during my courses.

A special thanks goes to my husband Ph.D candidate Mohammed Ismael Abu Shariah, who provided me with his comment in the CDP seismic reflection subsurface sections, by using Jaguar Java Filters, and was patient enough to complete this research successfully, to him I hold a deep gratitude.

My warmest thanks are paid to my kids, Al-Yasmin, Al-Lieth, Al-Reem, and Al-Leen for being so lovely and patient during my study, until they reached the level of being only satisfied with computer applications and Java programming associated with mom.

I would like to express my deepest thanks and gratitude to my father in law Dr. Ismael I. Abu Shariah, Public service Department Malaysia (Malaysian Technical Cooperation Program, MTCP), Mr. Adnan Abdon (JPA), Mr. Zinal Abdian (JPA), Mrs. Zawiah (JPA) for providing me the financial support and their valuable help during my study.

The last but not the least, my warmest thanks are paid to my loving Mother, A warm thanks and appreciation I hold to my Father in law Dr. Ismael Abu

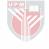

Shariah, and my Mother in law, for their love and patient they provided me with. I would also like to extend my thanks to my brothers, sister, brothers in law, sisters in law, and my class mates during my study, Mr. Radwan, Miss Saraswathy, Mr. Abu tasnim, Mr. Mohammed Suleiman, Mr.Adi Azmir, Engineering Faculty staff, and GSO staff, to all I hold my graduated.

I hope for all Malaysian people Happiness and health, for their endless hospitality they provided us with during our stay here in Lovely Malaysia.

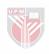

## **CONTENTS**

|      |                            |                                               | Page |
|------|----------------------------|-----------------------------------------------|------|
| DEL  | DICATIO                    | NS                                            | ii   |
| ABS  | STRACT                     |                                               | iii  |
| ABS  | TRAK                       |                                               | iv   |
| ACK  | KNOWLE                     | EDGEMENT                                      | v    |
| APP  | ROVAL                      | SHEETS                                        | vii  |
| DEC  | CLARAT                     | ION FORM                                      | ix   |
| LIST | ΓOFFIG                     | URES                                          | xiv  |
| LIST | ΓOF ABI                    | BREVIATIONS                                   | xix  |
| CH   | APTER                      |                                               |      |
| 1    |                            | INTRODUCTION                                  |      |
|      | 1.2                        | General                                       | 1    |
|      | 1.3                        | Objective                                     | 2    |
|      | 1.4                        | Software Methodology                          |      |
|      |                            | 1.4.1 Language and platform                   | 3    |
|      |                            | 1.4.2 Java's Architecture                     | 3    |
|      |                            | 1.4.3 Java is platform independent            | 7    |
|      |                            | 1.4.4 Approaches for applications for the Web | 8    |
|      |                            | 1.4.5 Software                                | 8    |
|      |                            | 1.4.6 Hardware                                | 9    |
|      | 1.5                        | Image Filtering                               | 9    |
|      | 1.6                        | YUV color space                               | 11   |
|      | 1.7                        | Why was YUV model chosen                      | 11   |
|      | 1.8                        | YUV-RGB Conversion                            | 13   |
|      | 1.9                        | Thesis organization                           | 14   |
| 2    | COLOR SPACE AND JAVA SWING |                                               | 16   |
|      | 2.1                        | Introduction                                  | 16   |
|      | 2.2                        | Color                                         | 17   |
|      |                            | 2.2.1 Luminance                               | 20   |

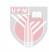

|   |      | 2.2.2 Hue                                   | 21 |
|---|------|---------------------------------------------|----|
|   |      | 2.2.3 Saturation                            | 21 |
|   | 2.3  | Color space conversions                     | 25 |
|   |      | 2.3.1 Color space                           | 25 |
|   |      | 2.3.2 YUV color space                       | 37 |
|   |      | 2.3.3 Conversion from RGB to YUV            | 37 |
|   | 2.4  | Web browser color space                     | 40 |
|   | 2.5  | Java programs.                              | 40 |
|   | 2.6. | Java is fulfilling programming language     | 40 |
|   |      | 2.6.1 Objective-Oriented                    | 42 |
|   |      | 2.6.2 Interpreted                           | 43 |
|   | 2.7  | Java Swing                                  | 43 |
|   |      | 2.7.1 Swing                                 | 43 |
|   |      | 2.7.2 The JFC (Java Foundation Classes)     | 44 |
|   |      | 2.7.3 Swing performance                     | 43 |
|   | 2.8  | Designing a user Interface with Swing       | 44 |
|   | 2.9  | Swing Event Handling                        | 47 |
|   | 2.10 | New features of Swing                       | 49 |
|   | 2.11 | Summary                                     | 49 |
| 3 | ANA  | LYSIS AND DESIGN OF THE PROPOSED            | 51 |
|   | SOFT | TWARE                                       |    |
|   | 3.1  | Introduction                                | 51 |
|   | 3.2  | System Domain                               | 51 |
|   | 3.3  | System Characteristics                      | 53 |
|   | 3.4  | The Structure of the proposed system        | 53 |
|   | 3.5  | Classes Associations (Parts of the proposed | 54 |
|   |      | System)                                     |    |
|   |      | 3.5.1 Jaguar Java Class                     | 54 |
|   |      | 3.5.2 Desktop Panel Class                   | 55 |
|   |      | 3.5.3 The DesktopMge Class                  | 55 |
|   |      | 3.5.4 Menutool Class                        | 55 |
|   |      | 3.5.5 RGB Frame Class                       | 57 |
|   |      |                                             |    |

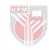

|   |     | 3.5.6  | YUVFrame Class                           | 57 |
|---|-----|--------|------------------------------------------|----|
|   |     | 3.5.7  | Histogram Class                          | 57 |
|   |     | 3.5.8  | FilterPanel                              | 58 |
|   | 3.6 | The m  | nain components of the proposed software | 58 |
|   |     | 3.6.1  | Container                                | 59 |
|   |     | 3.6.2  | Layout                                   | 62 |
|   |     | 3.6.3  | Data Components                          | 62 |
|   | 3.7 | Summ   | nary                                     | 65 |
|   |     |        |                                          |    |
| 4 |     |        | F JAGUAR JAVA                            | 66 |
|   | 4.1 |        | luction                                  | 66 |
|   | 4.2 | Jagua  | r Java Software Desktop                  | 66 |
|   |     | 4.2.1  | Toolbar                                  | 68 |
|   |     | 4.2.2  | Filter Palette                           | 68 |
|   |     | 4.2.3  | RGB Frame                                | 68 |
|   |     | 4.2.4  | YUV Frame                                | 72 |
|   |     | 4.2.5  | Histogram Frame                          | 75 |
|   |     | 4.2.6  | Look &Feel Support                       | 75 |
|   | 4.3 | Found  | lation classes of Jaguar Java            | 78 |
|   |     | 4.3.1  | Jaguar Java classes                      | 78 |
|   |     | 4.3.2  | Desktop Panel class                      | 80 |
|   |     | 4.3.3  | Desktop Manager class                    | 80 |
|   |     | 4.3.4  | Menu Toolbar class                       | 81 |
|   |     | 4.3.5  | RGB Frame class                          | 81 |
|   |     | 4.3.6  | YUV Frame class                          | 81 |
|   |     | 4.3.7  | Histogram class                          | 82 |
|   |     | 4.3.8  | Filter Panel class                       | 82 |
|   | 4.4 | Pragn  | natic Model                              | 82 |
|   | 4.5 | Filter | ing                                      | 86 |
|   |     | 4.5.1  | Digital Image Processing                 | 86 |
|   |     | 4.5.2  | Spatial Filters                          | 87 |
|   |     | 4.5.3  | Area Processes                           | 89 |
|   |     | 4.5.4  | Convolution                              | 90 |

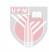

|      | 4.6   | Filters |                                         | 93  |
|------|-------|---------|-----------------------------------------|-----|
|      |       | 4.6.1   | Blur                                    | 94  |
|      |       | 4.6.2   | Brightness Adjustment                   | 94  |
|      |       | 4.6.3   | Edge Detector                           | 97  |
|      |       | 4.6.4   | Edge Enhancement                        | 97  |
|      |       | 4.6.5   | High-Pass Filter                        | 100 |
|      |       | 4.6.6   | Noise Filter                            | 100 |
|      |       | 4.6.7   | Sharpen                                 | 104 |
|      |       | 4.6.8   | Smoothing                               | 104 |
|      |       | 4.6.9   | Edge Detection with Sobel's Algorithm   | 104 |
|      |       | 4.6.10  | Prewitt Edge Detector                   | 108 |
|      |       | 4.6.11  | Laplacian Edge Enhancement              | 111 |
|      | 4.7   | Summ    | ary                                     | 113 |
|      |       |         |                                         |     |
| 5    | DISC  | JSSION  |                                         | 114 |
|      | 5.1   | Discus  | ssion                                   | 114 |
|      | 5.2   | Comp    | aring between RGB & YUV Mode Filtering  | 115 |
|      | 5.3   | Applio  | cations                                 | 118 |
|      |       | 5.3.1   | Geophysical prospecting                 | 118 |
|      |       | 5.3.2   | Medical images                          | 132 |
|      |       | 5.3.3   | Weather lightning                       | 132 |
|      |       | 5.3.4   | Collateral images                       | 138 |
|      | 5.4   | Advar   | ntages and disadvantages of Jaguar Java | 143 |
|      |       | Softw   | are                                     |     |
| 6    | CONO  | א וופוס | N AND FUTURE WORK                       | 147 |
| O    | 6.1   | Concl   |                                         | 147 |
|      | 6.2   |         |                                         | 148 |
|      | 0.2   | Sugge   | stions for further work                 |     |
| REFR | ENCES | 5       |                                         | 149 |
| VITA |       |         |                                         | 155 |

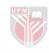

## LIST OF FIGURES

|                                                                                              | Pages |
|----------------------------------------------------------------------------------------------|-------|
| Figure 1.1: Java is a cross platform programming language                                    | 4     |
| Figure 1.2: The Java Architecture                                                            | 4     |
| Figure 1.3: The steps required to run a program written in Java                              | 6     |
| Figure 1.4: Showing the Y,U, and V channels                                                  | 12    |
| Figure 2.1a: The spectrum                                                                    | 18    |
| Figure 2.1b: The relative absorption of color by the human eye                               | 18.   |
| Figure 2.1c: The Human Retina [Gauge, 1999].                                                 | 19    |
| Figure 2.2a: The CIE L*a*b model                                                             | 24    |
| Figure 2.2b: The CIE Chromaticity Diagram                                                    | 24    |
| Figure 2.3: The CIE Color Chart                                                              | 26    |
| Figure 2.4: The RGB Color Cube                                                               | 27    |
| Figure 2.5: Neutral Gradient Line.                                                           | 28    |
| Figure 2.6: Primary-Secondary Gradient Lines.                                                | 30    |
| Figure 2.7: Plane of the Primary Colors.                                                     | 31    |
| Figure 2.8: Plane of the Secondary Colors.                                                   | 33    |
| Figure 2.9: Primary and Secondary Gradient Vectors.                                          | 34    |
| Figure 2.10a: Edge of Saturated Hues                                                         | 35    |
| Figure 2.10b: RGB value as used with 24-bit color on a computer.                             | 36    |
| Figure 2.11: RGB to YUV, and visa versa.                                                     | 39    |
| Figure 2.12: 6x6x6 RGB cube and the color spaces it bounds.                                  | 41    |
| Figure 2.13: Diagram showing the Java environment and its relationship with other platforms. | 45    |

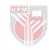

| Figure 2.14: Swing structure (hierarchy)                                            | 46 |
|-------------------------------------------------------------------------------------|----|
| Figure 2.15 Swing stack and its relationship with Java Foundation Classes           | 48 |
| Figure 3.1 : Classes Diagram                                                        | 56 |
| Figure 3.2: Viewcomponent, container                                                | 60 |
| Figure 3.3: Jframe, Jdesktop pane                                                   | 60 |
| Figure 3.4: Jinternal Frame, Jpanel Frame.                                          | 61 |
| Figure 3.5: Jtabbed, Jsplitpanel.                                                   | 61 |
| Figure 3.6: Jframe, Jdesktop pane                                                   | 63 |
| Figure 3.7: Iflowlayout, Jgridbaglayout                                             | 63 |
| Figure 3.8: Jlist, Jcheckbox.                                                       | 64 |
| Figure 4.1: Jaguar Java Desktop                                                     | 67 |
| Figure 4.2: Jaguar Java toolbar.                                                    | 69 |
| Figure 4.3: The Filter Pallette                                                     | 70 |
| Figure 4.4: RGB frame                                                               | 71 |
| Figure 4.5a: The YUV channels.                                                      | 73 |
| Figure 4.5b: The YUV frame.                                                         | 74 |
| Figure 4.6: Jaguar Java Histogram                                                   | 76 |
| Figure 4.7: Look & Feel support                                                     | 77 |
| Figure 4.8a: Jaguar Java Paragmatic                                                 | 83 |
| Figure 4.8b: Diagram illustrates Image Histogram Function in Jaguar Java            | 84 |
| Figure 4.8c. Java Jaguar pragmatic                                                  | 85 |
| Figure 4.9a: Shows a convolution kernel                                             | 91 |
| Figure 4.9b: The convolution mask.                                                  | 92 |
| Figure 4.10: The original image upper left, and the blur filtered image right down: | 95 |

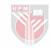

| Figure 4.11: Brightness filter example                                                                                                    | 96          |
|----------------------------------------------------------------------------------------------------|-------------|
| Figure 4.12: The upper image is the original, and the lower filtered with Edgedetector filter.                                                                                             | 98          |
| Figure 4.13: The upper image is the original, and the lower filtered with Edge Enhancement Filter.                                                                                         | 99          |
| Figure 4.14: The upper image is the original, and the lower image filtered with High pass filter.                                                                                          | 101         |
| Figure 4.15: The upper image is the original, and the lower of both image filtered with High pass filter by using RGB mode (middle), and YUV mode.                                         | 102         |
| Figure 4.16: The upper image is the original, and the lower filtered with Noise cleaner filter.                                                                                            | 103         |
| Figure 4.17: The upper image is the original, and the lower filtered with Sharpen filter                                                                                                   | 105         |
| Figure 4.18: The upper image is the original, and the lower filtered with Smoothing filter.                                                                                                | 106         |
| Figure 4.19: The upper image is the original, and the lower filtered with Sobel filter.                                                                                                    | 109         |
| Figure 4.20: The upper image is the original, and the lower filtered with Prewitt filter.                                                                                                  | 110         |
| Figure 4.21: The upper image is the original, and the lower filtered with Laplacian filter.                                                                                                | 112         |
| Figure 5.1: The original image in the middle, upper right image filtered by Borderized filter in RGB mode, the same image on the lower left filtered by Borderized filter in the YUV mode. | 116         |
| Figure 5.2: The original image in the middle, upper right image filtered by Emboss filter RGB mode, the same image on the lower left filtered by Emboss filter in the YUV mode.            | 117         |
| Figure 5.3: CDM-seismic reflection section of the subsidence and sinkhole development cases                                                                                                | 1 <b>10</b> |
| Figure 5.4: The region of geohazard in the CDM seismic reflection section                                                                                                    | 125         |
| Figure 5.5: shows the image about the location of cavity                                                                                                    | 126         |

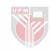

system and its dimension.

| Figure 5.6: CDM seismic reflection section filtered by different RGB mode filtering                                                                                                    | 127 |
|----------------------------------------------------------------------------------------------------|-----|
| Figure 5.7: CDM seismic reflection section filtered by different RGB mode filtering                                                                                                    | 128 |
| Figure 5.8: CDM seismic reflection section filtered by different RGB mode filtering                                                                                                    | 129 |
| Figure 5.9: CDM seismic reflection section filtered by different RGB mode filtering                                                                                                    | 130 |
| Figure 5.10: CDM seismic reflection section filtered by different RGB mode filtering                                                                                                    | 131 |
| Figure 5.11: (a) The original image, b) The image filtered by Defocus filter stacking twice, c) The image filtered by Define filter, and d) The image filtered by Borderized                                                          | 133 |
| Figure 5.12: (a) Original, (b) Dark shadow filter, (c) Dark shadow filter stacking with invert, and (d) Filter Color [3] Filter.                                                                                                    | 134 |
| Figure 5.13: (a) Original, (b) Programmer defined filter and (c) Stacking dark shadow with invert filter stacking with invert.                                                                                                    | 135 |
| Figure 5.14: Lightning is more common in storms over land than over oceans, prefers afternoons and varies from one season to the next, [From internet site (Courtesy National Severe Storms Laboratory)].                             | 136 |
| Figure 5.15: (a) Shows the original lightning in mage, (b) Shows posterized filer in RGB, (c) Shows posterize in YUV, (d) Shows with programmer defined filter, (e) Shows with overexposed filter, and (f) Shows with prewitt filter. | 139 |
| Figure 5.16: (a) The original lightning image is the lower image, surrounding with the other images, filtered by the programmers defined filter, interesting facts can be seen in the pictures.                                       | 140 |
| Figure 5.17: All these images were filtered using Filter Colour (a) Shows the original lightning image, (b) and (c) show the image being filtered in the YUV mode.                                                                    | 141 |

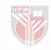

| others were filtered using pasteurized, and color filters respectively. The region of interest was bounded with the red line. [Environmental News Network, 1999].                                                                                                 | 142 |
|----------------------------------------------------------------------------------------------------|-----|
| Figure 5.19: All these images were filtered using Filter Colour (a) Shows the original lightning image, (b) shows filter colour blue invert, (c) shows filter blue remove, (d) shows filter color 5, (e) shows filter color 2, and (f) shows filter green remove. | 144 |
| Figure 5.20: The original image in the middle surrounding with different Laplacian filtered with stacking images.                                                                                                    | 145 |

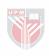

ABBREVIATION

AWT: Abstract Windows Toolkit.

Brightness: The attribute of a visual sensation according to which an

area appears to emit more or less light.

Chromaticity: Chromaticity diagrams provide a graph of all possible

colours for a given system with luminance removed.

CIE: Commission Internationale de L'Éclairage. An

international organisation that deals with standards and

other matters related to colorimetry.

CMD: Common Mid Depth Point reflection technique.

CMY: Cayan – Magenta-Yellow

Gamut: The gamut of colors is all colors that can be reproduced

using the three primaries The Lab gamut covers all colors

in visible spectrum.

The RGB gamut is smaller, hence certain visible colors (e.g. pure yellow, pure cyan) cannot be seen on monitors. The CMYK gamut is the smallest (but not a straight subset

of the RGB gamut)

GUI: Graphical User Interface

JFC: Java Foundation Classes

JVM Java Virtual Machine

International Commission

On

Illumination:

As its name implies, the International Commission on Illumination – abbreviated as CIE from its French title Commission Internationale de l'Eclairage - is an organization devoted to international cooperation and

exchange of information among its member countries on

all matters relating to the science and art of lighting.

Lab model: A refined CIE model, named CIE L\*a\*b in 1976

Luminance: L Chrominance: a -- ranges from green to red,

b - ranges from blue to yellow.

NTCS: National Television Communication System.

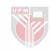

PAL: Phase Alternation Line.

RGB: A colour specification system that allows a colour to be

specified by providing its red, green, and blue components. This system assigns a linear relationship to all of its

colours.

**RGB Colour** 

RGB Colour Cube: The three-dimensional unit cube bounded by (0,0,0) (black) and (1,1,1) (white) with all Cube:

possible colours of an RGB colour system graphed in

between.

Sequential Couleur Avec Mémoire or Sequential Colour SECAM:

with Memory.

Spectral Power Distribution. SPD:

VOD: Video-on-demand

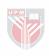

#### **CHAPTER ONE**

#### INTRODUCTION

#### 1.1 Introduction

As our society becomes more graphically oriented, Image Processing is becoming a widely acknowledged and very extensive field. One does not have to be a scientist or an engineer to be exposed to image processing. Its applications range from space exploration and remote sensing to document processing and desktop publishing. Even eyeglasses can be considered as a form of image processing.

Image acquisition and processing were once performed exclusively by industry. Image processing has been used for the processing of pictures returned from deep space, as a tool for investigations of Earth's resources, Earth-based astronomy, weather prediction, automated inspection, and robotics-to name just a few applications. The acquisition, manipulation, analysis, and display of images have required an extensive mathematical background to understand and apply the complex algorithms to which image data was typically subjected (Huss, 1999).

For years, the color image processing science confidently predicted that ubiquitous, high performance, powerful applications for enhancing images

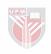

was just around the corner. After several delays, this visual enhancing computing environment is finally a reality. It is now possible to improve the visual appearance of images to a human viewer and prepare images for measurement of the features and structures present, by just a click built in a highly powerful application.

The color processing software being built by using Java Swing deals with filtering images in two colors space to get the best possible filtered image. It may help to recall that colors image processing, like word processing, does not reduce the number of data present, but simply rearranges it. Some arrangements may be more appealing to the senses, and some may convey more meaning, but these two criteria may not be identical nor use identical methods.

#### 1.2 Objectives

- Implementing a color image-processing program to provide the user with a basic knowledge of the fundamental techniques of color image filtering.
- Providing the user with an easy to use graphical user interface (GUI), where the user can filter images in two different color spaces, and define the better result for the application.
- Conversion of color image in two different types of formats RGB and YUV
- Generating a histogram of the image being filtered.

## 1.3 Software Methodology

## 1.3.1 Language and Platform

The programming Language chose to build with this software was Java. Java is a programming Language that is well suited for designing software that works in conjunction with the Internet. It is also an object-oriented programming language making use of a methodology that is becoming increasingly useful in the world of software design. Additionally, it is a cross-platform language, which means its programs can be designed to run the same way on Microsoft Windows, Apple Macintosh, and most versions of UNIX, including Solaris (Figure 1.1). Java extends beyond desktop to run on devices such as televisions, wristwatches, and cellular phones. JavaStation, Sun's network computer runs the JavaOS operating system and is optimized for the language, (Lemay, 1999).

#### 1.3.2 Java's Architecture

Java's Architecture, shown in (Figure 1.2), consists of a two steps procedure, to run a program:

First, a programmer writes a Java source code and compiles it. The Java compiler (javac) creates an intermediate code, called Byte Code. The Byte Code is an intermediate code, not a specific code for a specific machine; it runs on an abstract machine called the Java Virtual Machine (Java), that is why the code can run in any Java enabled machine. It is sufficient for a

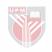

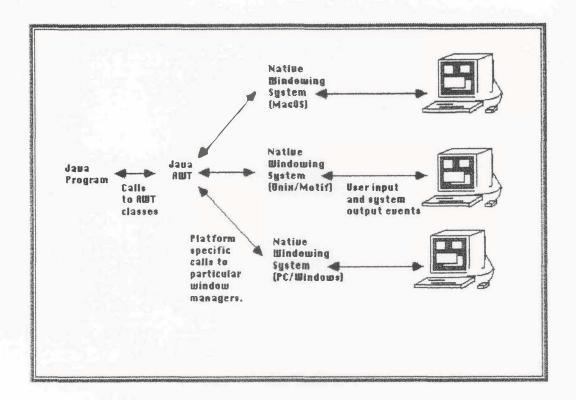

Figure 1.1: Java is a cross platform programming language.

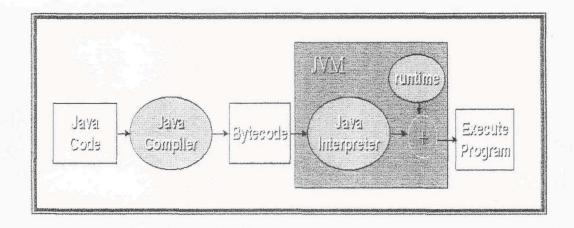

Figure 1.2: The Java Architecture